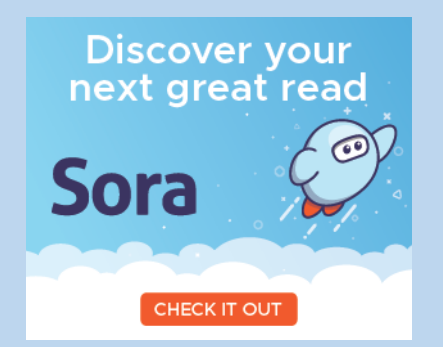

## **WSFCS is pleased to launch the use of Sora for both students and staff.**

**Sora is the new user-friendly app that lets you access ebooks and audio books through your laptop, phone or tablet.** 

**To get started:** 

**Go to: soraapp.com**

**Select: Find my school**

**Your school is: Winston Salem Forsyth County Schools**

**If this does not appear automatically, select: This isn't my school**

 **and start typing: "Winston Salem Forsyth County Schools"**

**Once our district name appears, select: This is my school** 

**Select: Winston Salem Forsyth County STUDENTS**

Log in with Google using your school email ( @wsfcsstudents.net)

**Start searching! Select: BORROW and start reading or listening.** 

**If you want to add more libraries to search:**

Go to  $\equiv$  in the top right corner of the screen.

**Select: "Add a public library"** 

**Type: "forsyth county" in the search**

**Select: NC Kids Digital Library**

 **North Carolina Digital Library**

 **Forsyth County Public Library (must enter your library card # and pin to access these books) Want a card? Click [here](https://docs.google.com/forms/d/e/1FAIpQLScm08sC-Z30KTcQDkpzWSb4yMkoCaMBAFXR9OU316bRfR4Oew/viewform) to apply.**